# WORK

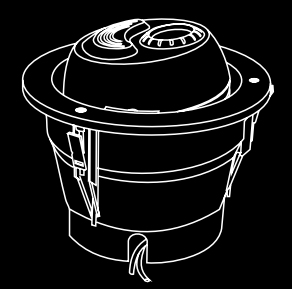

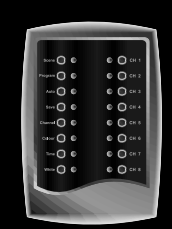

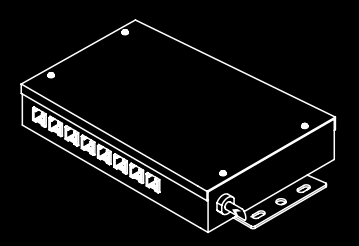

# WC 6

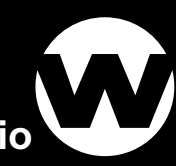

**User Manual / Instrucciones de Usuario**

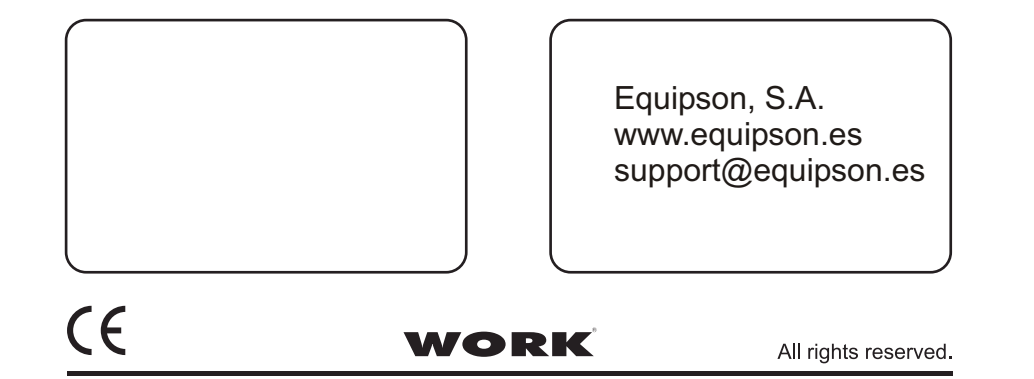

#### **OPERATION MANUAL**

# **Product Description**

This is the control unit of the WC-6 system. It provides comprehensive and foolproof control over this sophisticated system. When this control unit has establish configuration with the Color Architect units and driver unit, you can achieve desired lighting effects by simple touch of subtle buttons on the control unit.

# **Technical Specifications**

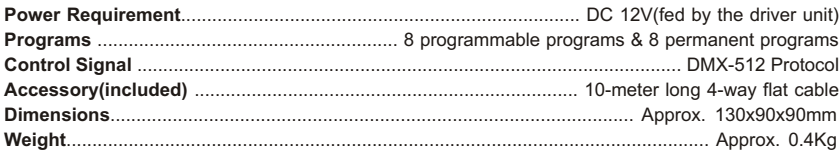

#### **Set colors manually**

This system has factory default settings of scenes: Scene 1(press Scene, then CH 1)sets all channels to white, Scene 2(press Scene, then CH 2) sets all channels to the next color (Amber), Scene 3 access Green, and so on.

You can also set desired color to the selected channel. Tap CHANNEL, then either of CH 1-8 to select the channel you want, its LED is lit indicating your selection. Tap COLOR, then either of CH 1-8 to set a color to the channel you have selected, its LED is lit indicating he color.

At the stage of being, CH 1-7 refer to a sequence of colors: white, amber, green, pink, blue, cyan and orange, CH 8 leads to a slow change through all the colors.

Appendix - DMX output values:

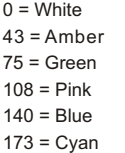

 $205 =$ Orange

253 = Slowscroll

#### **Set all the fixtures to white**

If you want to set all the fixtures to white, just press the White button.

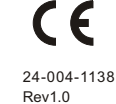

# **Apendice: Configuración del Sistema**

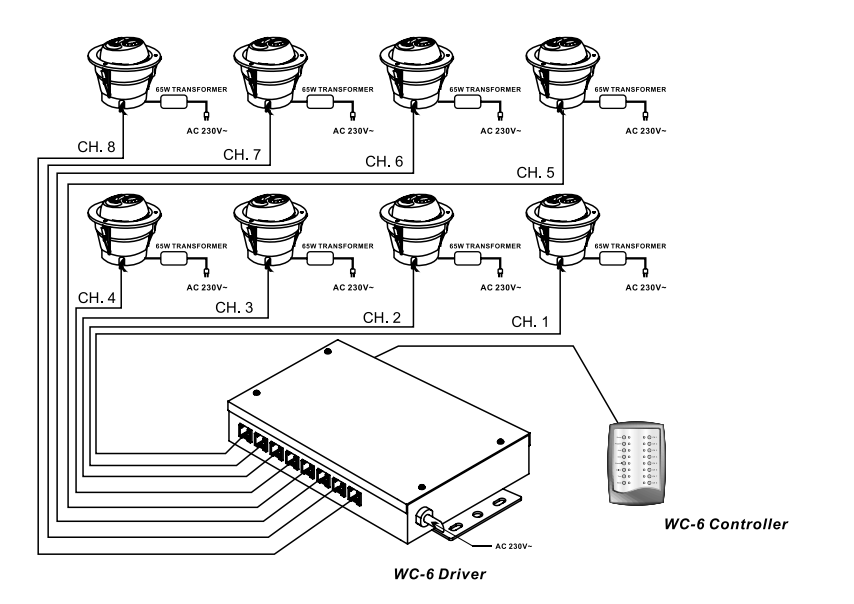

Hasta 4 lámparas pueden ser conectadas en cada canal, con lo cual cada driver puede manejar un máximo de 32 lámparas.

# **Descripción del Producto**

El WC 6 lamp es un cambia color de techo que incluye una lámpara halógena de 12V y una rueda de color con 6 filtros dicroicos más blanco. Antes de usar la unidad,es necesario que establezca la adecuada configuración de su sistema (Vea las instrucciones del controlador y del driver para más detalles).

Cuando haya configurado correctamente el sistema, aplique corriente, Todas las unidades de sus sistema, comenzarán a resetear. Esto tomará aproximadametne unos 12 segundos y todas quedarán en blanco. A continuación las unidades se moverán a la posición previa.

# **Especificaciones Tecnicas**

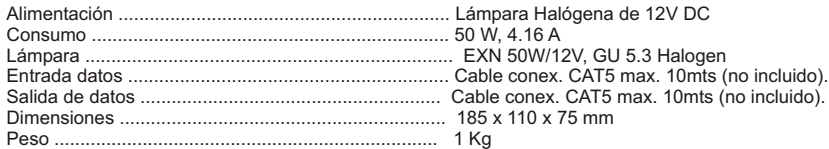

# **Instrucciones del Producto:**

#### **Funcionamiento Básico**

1. Consulte a un tecnico especializado para proceder al correcto conexionado de su sistema.

2. Los efectos logrados con el WC-6 Lamp (color y cambio de color), son controlados con un driver. Utilice una unidad controladora (WC-6 controller) u otros controlador standard DMX para enviar comandos a la unidad driver. Diríjase a los manuales del controlador y el driver para más información.

#### **Filtros de Color**

El WC-6 Lamp, dispone de 6 filtros de colores y una posición abierta. Los filtros están colocados en una rueda motorizada que es controlada por el driver. La posición y su respectivo filtro, es la siguiente:

Posición 1 : Blanco, abierto Posición 2: Ambar Posición 3 : Verde Posición 4: Rosa Posición 5 : Azul Posición 6: Cyan Posición 7 : Naranja

# **Atención**

- *1. Esta unidad está diseñada para su uso en interiores.*
- *2. Tome las debidas precauciones para evitar riesgo de incendio o calentamiento excesivo.*
- *3. NO mire fijamente las luces*
- *4. No hay partres de uso en el interior, no trate de repararlo por si mismo. 5. Diríjase a un tecnico especializado para su reparación.*
	-

24-004-1165 **Rev 1.0** 

#### **Program scenes**

- This unit allows you to store up to 8 scenes you made before for future use.
- 1. Set the colors and channels according to the process stated in the above paragraph.
- 2. Press Save, its LED is lit, and both Scene and Program LEDs begin blinking briefly.
- 3. Press Scene, its LED is lit instead of blinking, you are prompted to save the scenes.
- (CH 1-8 LEDs will blink when they remain the factory default settings. When they have programmed new settings, the related LEDs will light.)
- 4. Press either of CH 1-8 you want to save.

#### **Access scenes**

1. Press Scene, its LED is lit.

(CH 1-8 LEDs will blink when they have been programmed. When they contain the factory settings, they keep still.)

2. Press CH 1-8 you want, its LED in lit indicating the scene is playing.

#### **Save programs**

- 1. Press Save, its LED is lit, and both Scene and Program LEDs blink.
- 2. Press Program, its LED is lit, which prompts you to start programming. (CH 1-8 LEDs will blink when they are empty. When they contain programs, the LEDs will light.)
- 3. Press CH 1-8 you want, its LED goes out after blinking for a while, then CH 1 LED blinks to tell that you are on the 1st step of the program.
- 4. Set colors and channels according to the process stated in the opening paragraph.
- 5. When you are satisfied with the current setting, press Save to store the setting as the 1st step. Then CH 2 LED will blink to tell that you are on the 2nd step of the program.
- 6. Repeat above procedures 4 & 5 to continue your programming.
- 7. You can store up to 8 steps per program. When you have stored as many steps as you want, just press Program, the program you made just before will be played back. (If you store all 8 steps, you don't have to press Program.)

#### **Show programs**

- 1. Press Program, its LED is lit.
	- (CH 1-8 LEDs will blink when they contain programs. When they are empty, these LEDs will go out and these buttons cannot be selected.)
- 2. Press CH 1-8 you want, its LED is lit indicating you are showing the program.
- 3. Press Time to set the time that each step of the program lasts for, its LED is lit and the time you set before is indicated by the related CH 1-8 LED.
- 4. Press CH 1-8 to set a new time, its LED is lit indicating the current time. Pressing CH 1 indicates each step of the program will last for 5 seconds, CH 2 for15 seconds, CH 3 for 30 seconds, CH 4 for 1 minutes, CH 5 for 5 minutes, CH 6 for 15 minutes, CH 7 for 30 minutes and CH 8 for 1 hour.

#### **Show auto programs**

There are 8 automatic programs which are pre-programmed at the factory, you cannot change these programs.

- 1. To access an auto program, press Auto causing its LED to light.
- 2. Press CH 1-8, its LED is lit indicating the selected program.
- 3. You can set the time for each step of the program as before.

#### **Lock & unlock**

You can lock this unit to prevent your scenes or programs from any negligent change.

- 1. Press Save for 10 seconds, its LED blinks indicating this unit is locked. If you press Save again, its LED will just blink and have no effect.
- 2. Pressing Save for 10 seconds again allows you to unlock this unit, its LED blinks indicating this selection. Then you can save scenes and programs again.

#### **Clear memory**

You can clear the memory to resume its factory default settings. Press White for 20 seconds until all LEDs of the left column begin blink indicating you've cleared the memory, in other words, all scenes and programs you made before are completely erased.

#### **Testeando las unidades:**

Cuando enciende la alimentación, todas las unidades conectadas se resetean. Este proceso dura unos 12 segundos. Entonces las unidades se moverán hasta las posiciones configuradas.

#### **Valores de control DMX:**

 $0-42$  = Blanco 43-74 = Ambar 75-107 = Verde 108-139 = Rosa 140-172 = Azul 173-204 = Cyan

205-252 = Naranja 253 = Desplazamiento lento

# **ATENCION:**

- 1. Este aparato debe ser conectado a tierra.
- 2. Para prevenir el riesgo de descarga electrica, no exponga la unidaqd a la lluvia o la humedad.
- 3. Sustituya el fusible por otro del mismo valor.
- 4. No hay partes para su uso en el interior. NO trate de reparlo por su cuenta
- 5.Dirijase a personal cualificado para su uso.

# **Apendice: Configuración del Sistema**

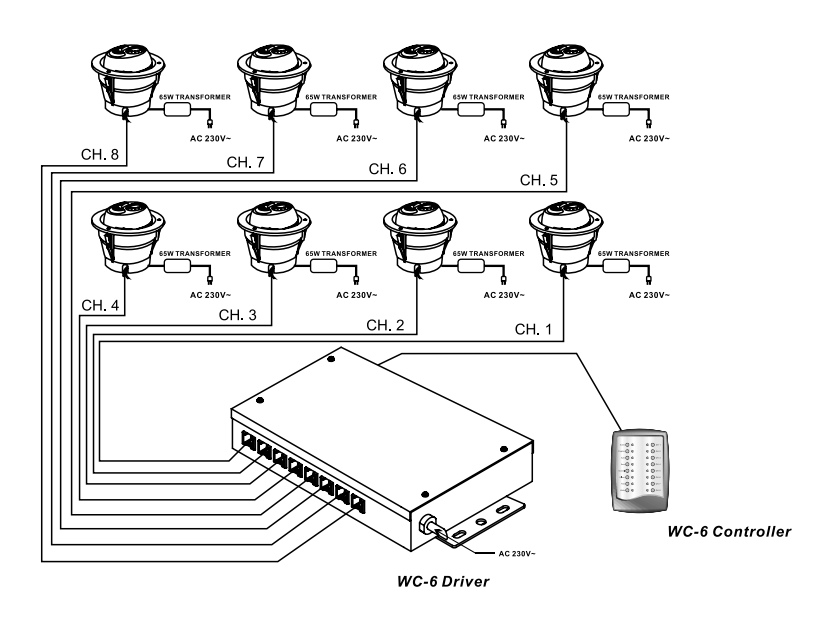

Hasta 4 lámparas pueden ser conectadas en cada canal, con lo cual cada driver puede manejar un máximo de 32 lámparas.

#### **MANUAL DE USUARIO**

#### **Descripcion del Producto**

Este es la unidad driver del sistema Wc6. La unidad dispone de 8 canales de salida. Cada uno de los 8 canales de salida, puede manejar hasta 4 unidades, permitiendo un máximo de 32 unidades paa ser controladas desde cada unidad driver. Por favor, lea este manual de instrucciones para la configuración paso a paso.

#### **Especificaciones Tecnicas:**

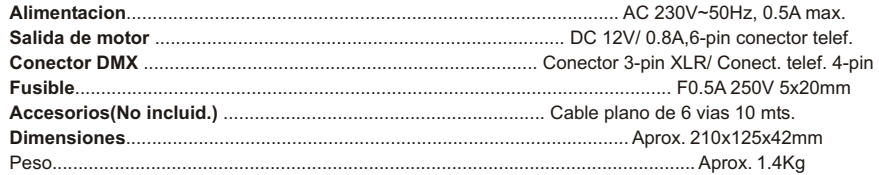

#### **Instrucciones del Producto:**

#### **Canal de Inicio en las unidades:**

Primero instale las unidades en el lugar deseado, entonces conéctelas al driver usando el cable de 6 vias plano. El sistema debe estar sujeto al uso o bien del controlador propio u otro sistema de control DMX standard.

Si esta usando la unidad de control, conéctelo al driver conectando el cable de 4 vias a su conector Despues de establecer la conexión, puede configurar la dirección de inicio 1-8 usando los dip switches. *Si configura una dirección superior a 8, el driver no funcionará*

Si está usando un controlador DMX, conectelo al driver usando un cable DMX. Ahora puede configurar cualquier dirección entre 1 - 511 cuando la salida del controlador DMX esté disponible.

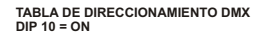

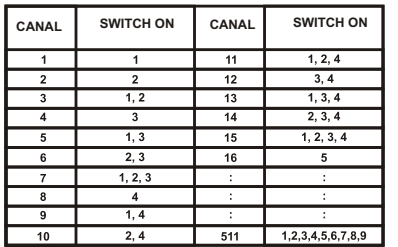

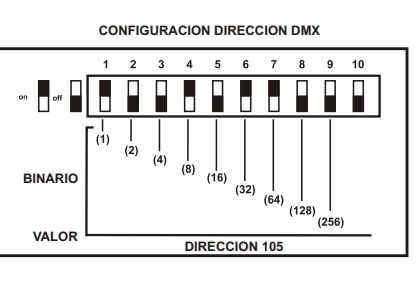

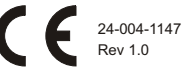

# **OPERATION MANUAL**

#### **Product Description:**

 ThIS is the driver unit of WC-6 system. The driver unit has 8 output channels. Each of the 8 output channels can drive up to 4 WC 6 Lamps, allowing a maximum of 32 lamps to be controlled from each WC-6 driver unit. Please read this instruction manual for step-by-step setup and operations.

#### **Technical Specifications:**

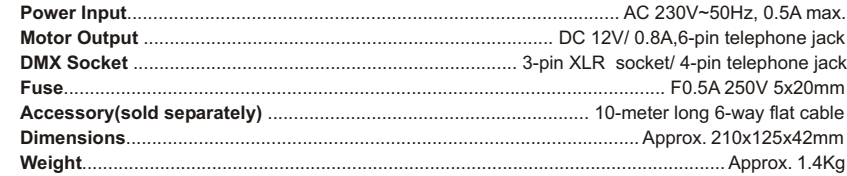

#### **Product Instruction:**

#### **Addressing the units:**

First install the Color Architect units in the desired location, then connect them to the driver unit using the 6-way flat cables. The system may be subject to either control unit or any standard DMX controller.

If you are using the control unit, connect it to the driver unit by plugging a 4-way flat cable into the 4-pin telephone jack. After establishing linkage with the control unit, you can set the starting address 1-8 using the dip-switches. If you set an address higher than 8 the driver unit will not respond.

If you are using a DMX controller, connect it the the driver unit using DMX cable. Now you can set any address within 1-511 when output of the DMX controller is available.

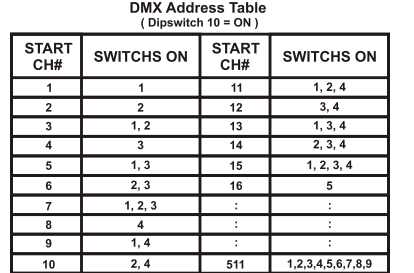

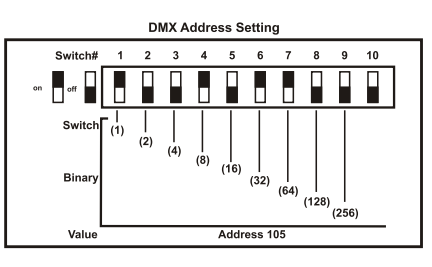

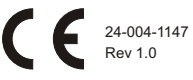

#### **Testing the units:**

When you turn on the power, all Color Architect units connected will perform resetting. It may take about 12 seconds until they resume while. Then the Color Architect units will move to their set positions.

#### **DMX control values:**

0-42 = White 43-74 = Amber 75-107 = Green 108-139 = Pink 140-172 = Blue 173-204 = Cyan

205-252 = Orange 253 = Autoscroll

#### A **WARNING:**

- 1. This apparatus must be earthed.
- 2. To prevent fire or shock hazard, do not expose this apparatus to rain or moisture.
- 3. Replace the fuse with the same type.
- 4. No user serviceable parts inside, do not attempt repairs.
- 5. Refer to qualified personnel for service.

#### **Appendix: System configuration**

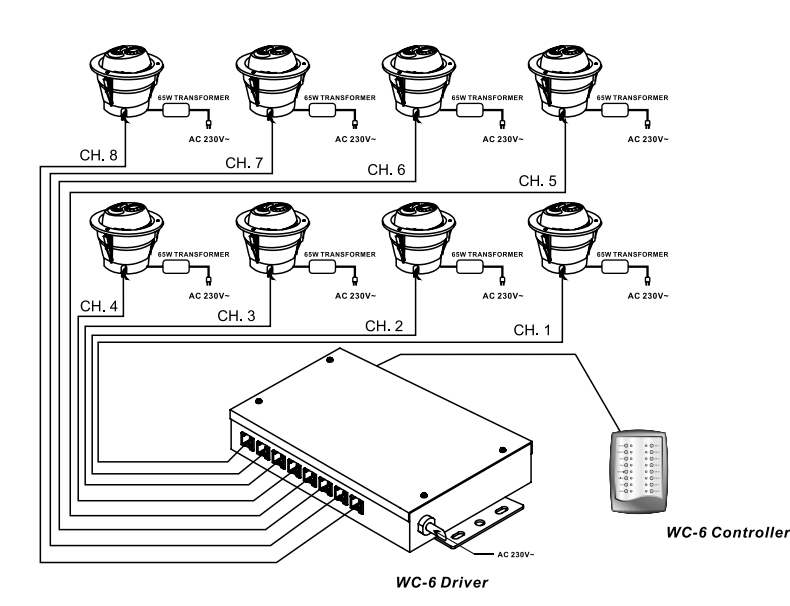

#### **Mostar auto programs**

Hay 8 programas automáticos los cuales son pre-programados de origen, NO se pueden cambiar estos programas.

- 1. Para acceder a un programa automático, presione Auto, su LED se encenderá.
- 2. Presione CH 1-8, su LED se ilumina indicando el programa seleccionado.
- 3. Puede configurar el tiempo de cada paso del programa como se indicaba antes.

#### **Bloqueo y Desbloqueo**

Puede bloquear la unidad para prevenir que sus escenas o programas sufran cambios debidoa negligencias.

- 1. Presione Save durante 10 segundos, su LED parpadeará indicando que la unidad está bloqueada. Si presiona Save otra vez, su LED parpadea y no tendrá efecto.
- 2. Presionando Save durante 10 segundos más, le permitirá desbloquear la unidad su LED parpadea indicando la selección. Ahora puede salvar escenas y programas otra vez.

#### **Limpiar Memoria**

Puede limpiar la memoria para recuperar la configuración por defecto. Presione White dutrante 20 segundos hasta que todos los LED de la columna izquierda parpadeen indicando que ha limpiado la memoria, en otras palabras, todas las escenas y programas que ha hecho antes se han borrado completamente.

Hint: Up to 4 lamps can be linked up on each channel, accordingly each driver unit can  $\frac{1}{2}$  drive a maximum of 32 lamps.

- Esta unidad le permite almacenar hasta 8 escenas realizadas para su uso futuro.
- 1. Configure los canales y colores de acuerdo al proceso establecido en el parrafo anterior .
- 2. Presione Save, su LED sde enciende, y los LED Scene y Program comienzan a parpadear .
- 3. Presione Scene, su LED se enciende en vez de parpadear, ahora puede salvar escenas. (Los LED 1-8 parpadearán cuando continuen con la configuración de fábrica. Cuando han
- sido programados con una nueva configuración, sus LEDs se iluminarán.)

#### 4. Presione cualquier tecla CH 1-8 donde quiera almacenar el programa.

# **Acceder a Escenas**

- 1. Presione SCENE, su LED se ilumina.
- ( Los LED CH 1-8 parpadearán cuando hayan sido programados. Cuando contengan la configuración de fábrica, se mantendrán)
- 2. Presione la tecla CH 1-8 que desee, su led se ilumina indicando que la escena se está ejecutando.

# **Guardando Programas**

- 1. Presione Save, su LED se ilumina, y los LED Scene y Program parpadean.
- 2. Presione Program, su LED se ilumina, indicando la disposición a comenzar a programar . (Los LED CH 1-8 parpadearán cuando estén vacios. Cuando contengan progrmas estarán enecendidos.
- 3. Presione la tecla CH 1-8 que desee, su LED se apagará despues de parpadear un instante entonces el LED CH 1 parpadeará para indicarle que está en el primer paso del programa.
- 4. Configure los colores y canales de acuerdo al proceso marcado en el párrafo de inicio.
- 5. Cuando esté satisfecho con la configuración, presione Save para almacenar la configuración como primer paso. Entonces el LED CH 2 parpadeará para indicarle que se encuentra en el segundo paso del programa.
- 6. Repita los pasos 4 y 5 para continuar la programación.
- 7. Puede almacenar hasta 8 pasos por programa. Cuando ha almacenado los pasos que desee, presione Program, el programa hecho antes será grabado encima.

(Si quiere almacenar los 8 pasos, no debe presionar la tecla Program)

# **Mostrando programas**

- 1. Presione Program. Su LED se ilumina.
- (Los LED CH 1 8 parpadearán cuando contengan programas. Cuando están vacios, estos LED se apagarán y no podrán ser seleccionados)
- 2. Presione el CH 1-8 que desee, su LED se enciende indicando que está visualizando el programa.
- 3. Presione Time para configurar el tiempo que dura cada paso, su LED se ilumina y el tiempo que ha configurado se indica por los LED CH 1-8 relacionados.
- 4. Presione CH 1-8 para configurar un nuevo tiempo, su LED se ilumina indicando que tiempo actual. Presionando CH1 indica que cada paso dura 5 segundos, CH2 para 15 segundos, CH3 para 30 segundos, CH4 para 1 minuto, CH 5 para 5 minutos, CH 6 para 15 minutos, CH 7 para 30 minutos y CH 8 para 1 hora.

# **Product Description:**

This WC-6 Lamp is a ceiling colorchanger, including a 12V Halogen lamp and a color wheel with 6 dichroic color filters plus open white. Before you can use this unit, you're required to establish a proper system configuration for your WC-6 system(see WC-6 Driver & Controller user manuals for details). When you've completed correctly configuration, please apply the power on the system, all WC-6 Lamps in this system will perform reset function. It may take about 12 seconds for them to resume white. Subsequently, the WC-6 Lamps will move to the previously set position.

# **Technical Specifications:**

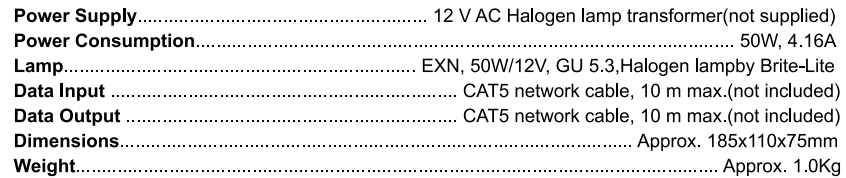

# **Product Instruction:**

# **Basic Operation**

- 1. Please ask qualified professionals for help to establish proper system configuration.
- 2. The WC-6 Lamp effects (color and color change) are controlled by a driver unit. You can use an exclusive control unit(WC-6 Controller) or any standard DMX controller to send commands to a driver unit. Please refer to WC-6 Driver & Controller user manuals for more information.

# **Color Filters**

The WC-6 Lamp is supplied 6 color filters and an open position. The filters were placed in a motorized wheel that is controlled by the driver unit. The position and respective filters are as follows:

position 1- White, open: position 2 - Amber: position 3 - Green: position 4 - Pink: position 5 - Blue: position 6- Cvan: position 7 - Orange.

# **Warning!**

- 1. This unit is intended for indoor use only.
- 2. Please take all reasonable precautions to prevent fire or heat risks.
- 3. Do not stare directly into the light.
- 4. No user serviceable parts inside, do not attempt repairs.
- 5. Refer to qualified personnel for service.

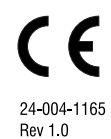

# **Appendix: System configuration**

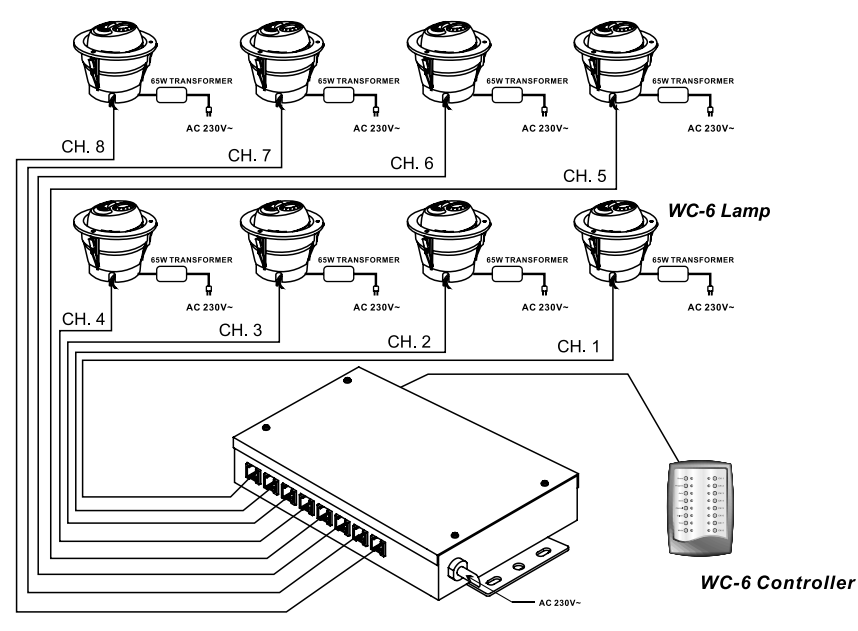

**WC-6 Driver** 

#### Hint: Up to 4 lamps can be linked up on each channel, accordingly each driver unit can drive a maximum of 32 lamps

# **MANUAL DE USUARIO**

## **Descripcion del Producto**

Este es la unidad de control del sistema Wc6. Suministra un amplio e infalible control sobre este sofisticados sistema. Cuando la unidad de control ha establecido una configuración con el resto de elementos, puede lograr los efectos de luces deseados con una simple pulsación de los botones de la unidad de control.

# **Especificaciones Tecnicas**

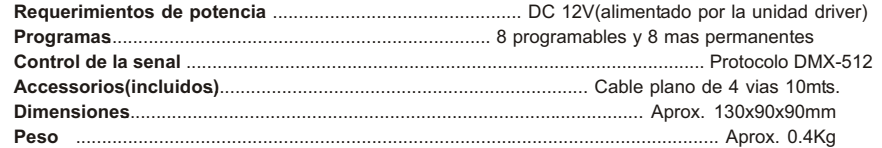

## **Configurar colores manualmente**

Este sistema tiene la siguiente configuración por defecto: Escena 1 (Presione Scene y Ch1), configura todos los canales a blanco, Escena 2 (Presione Escena y Ch2), configura todos los canales al siguiente color (Ambar), Escena 3, accede al Verde y así sucesivamente.

Puede seleccionar el color deseado al seleccionar el canal. Pulse CHANNEL, y CH1-8 para seleccionar el canal que desee, su LED se enciende indicando sus selección. Pulse COLOR y CH 1-8 para configurar un color en el canal seleccionado, su LED se enciende indicando el color.

En el estado de inicio, CH1-7 se refiere a una secuencia de colores: blanco, ambar, verde, rosa, azul cyan y naranja. CH 8 muestra un cambio lento a través de los colores.

Apendice -- Valores DMX de salida:

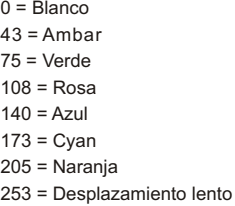

# **Configure todos las unidades a blanco**

Si desea configurar todos los elementos a blanco, pulse simplemente el boton blanco. 24-004-1138 Rev1.0